# **Report Portlet**

- Overview
- **Buttons** 
  - Options
  - Display Toggle
  - Maximise
  - Delete
- Drop Down Menu

  - Active Tab Report OptionsDraft Tab Report Options
- Moving & Resizing
   Moving Portlets
   Resizing Portlets

### Overview

The Report Portlet is the area containing an individual report on a dashboard tab.

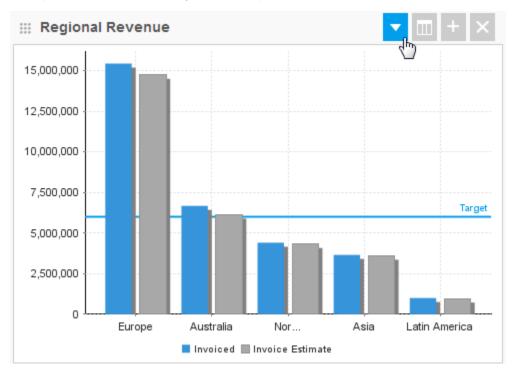

### **Buttons**

top
There are a range of options available related to the display and use of reports on tabs. Use the following buttons to access these options.

### **Options**

Access the report portlet drop down menu (see section below).

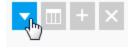

### **Display Toggle**

These buttons allow you to toggle between chart and table view on the dashboard, if multiple views are available.

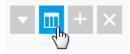

### **Maximise**

This allows you to open the report on the Report Preview page, outside of the dashboard area.

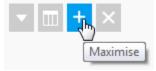

### **Delete**

This will remove the report from the dashboard tab.

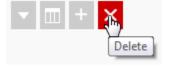

### Drop Down Menu

### top

The report portlet menu provides you with a set of options for managing the display of a report on your tab.

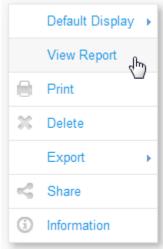

### **Active Tab Report Options**

While the tab is active, you will have the following options:

- View Report this allows you to open the report on the Report Preview page, outside of the dashboard area.
- Print this will generate a display of the tab that is printable.
- Export this allows you to generate an export of the report in various formats.
- Share this allows you to distribute the report to other users or groups.
- Information this displays summary information related to the report.

### **Draft Tab Report Options**

When the tab is in draft mode you have an extended list of options:

- Default Display this allows you select the way the report is initially displayed on the tab, depending on what displays were built into the report design:
  - Summary & Chart
  - Chart
  - Summary
  - Table
- View Report this allows you to open the report on the Report Preview page, outside of the dashboard area.
- Print this will generate a display of the tab that is printable.
- Delete this will remove the report from the dashboard tab.
- Export this allows you to generate an export of the report in various formats.
- Share this allows you to distribute the report to other users or groups.
- Information this displays summary information related to the report.

## Moving & Resizing

top
When a dashboard tab is in draft mode, the report portlets have formatting options available to them.

### **Moving Portlets**

In order to move a portlet to a different area on the dashboard tab layout template, you will need to:

- Place the tab in draft mode
   Hover over the grid of dots on the top left of the tab
- 3. Drag the portlet to another area of the tab

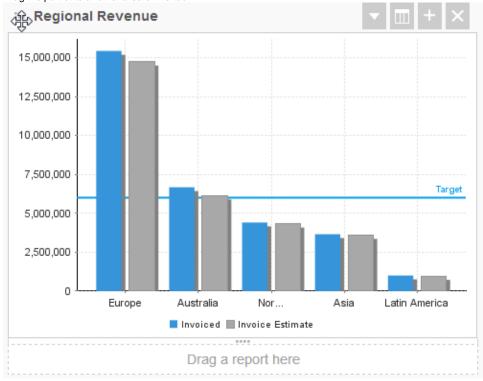

### **Resizing Portlets**

In order to resize a portlet you will need to:

- 1. Place the tab in draft mode
- 2. Hover over the bottom of the portlet

### 3. Drag the bar up or down to resize

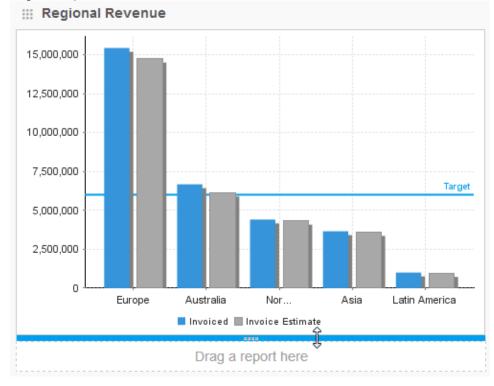